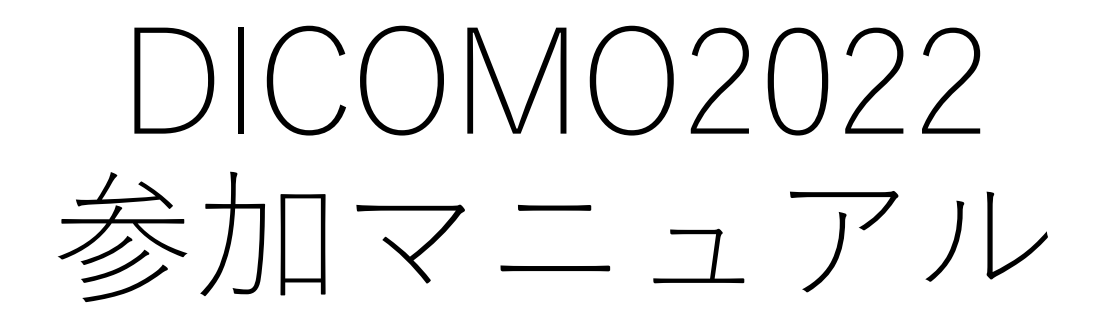

2022.07.08 DICOMO2022実行委員会

1

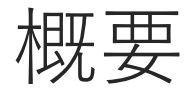

- ◆新型コロナウイルス感染症の拡大防止の観点から、 DICOMO2022はオンラインに て開催することとなりました
- ◆本資料は、DICOMO2022への参加マニュアルとなります

### 目次

- ■全参加者共通
- ■Zoomを用いた Main Room 及び各セッション会場への入場及び移動 ■DICOMO2022の会場内の構造
- ■参加者へのお願い
- ■懇親会について(7/13 20時よりGather.townで実施)
- ■ナイトテクニカルセッションについて (7/14 20時よりZoomで実施)
- ■発表者へのお願い
- ■座長(+評価委員) へのお願い
- ■開・閉会式、特別招待講演、デモセッション

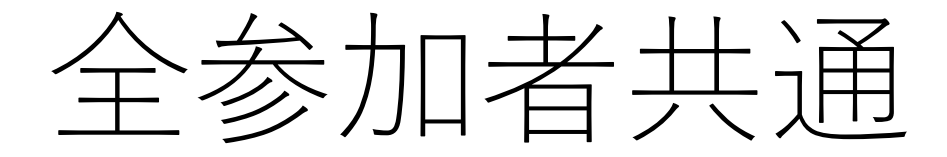

Main Room 及び各セッション会場への入場及び移動

- 1. Main Roomに入室 →ミーティングIDで会議に参加
- 2. Main RoomからBreakout Roomへ移動
	- "Breakout Room"ボタン からルームを選択・移動
- 3. Breakout Room間の移動
	- 2と同様に、"Breakout Room" ボタンから ルームを選択・移動
- 4. Breakout Roomの退出 (Main Roomに戻る or 会議から退出) - "退出"ボタンから選択

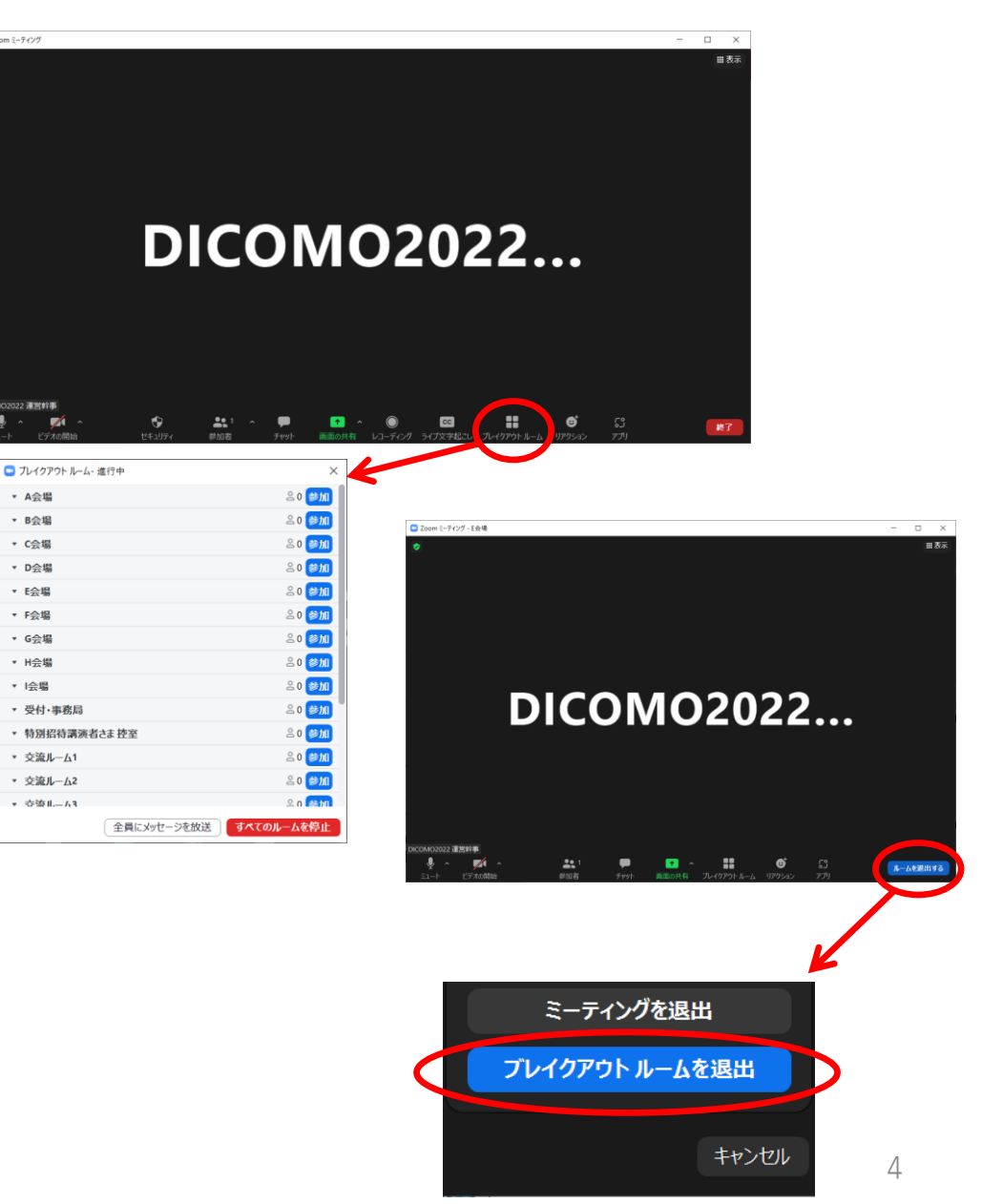

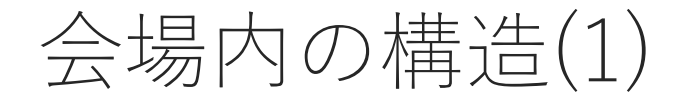

開会式、閉会式、特別招待講演、ナイトテクニカルセッション、研究 会紹介はMain Roomで行います。

通常セッション、デモセッションはBreakout Roomで実施し、Main Roomはロビーとして使います。 ロビーでは会場案内や参加者への連絡事項を掲載します。

# 会場内の構造(2):ブレイクアウトルームの構成

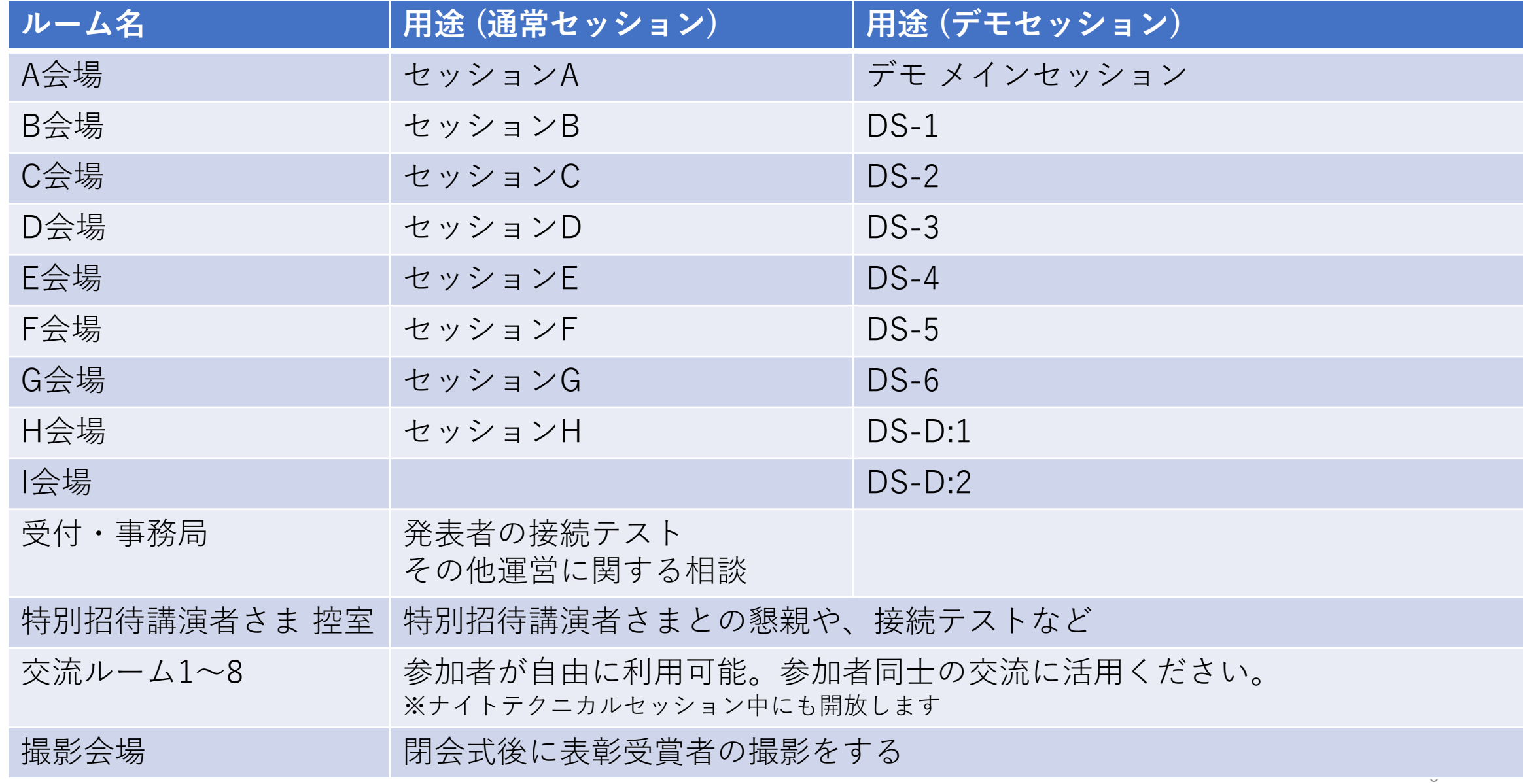

# 参加者へのお願い

- ◆表示されるユーザ名は基本、"参加No氏名所属"として下さい
	- ■参加Noは、参加登録番号 2022DICOMOxxx の xxx の部分です。
	- ■座長、評価委員、発表者の方はそれぞれユーザ名先頭に[座長]、[評価委員]、[発表者]と付与し てください。
- ◆発表中は発表者、座長、スタッフ以外はマイクをミュートにして下さい。カメラ については任意です。
	- ミュートが解除されている方は、ホストが強制的にミュートする場合があります ■ 質疑応答では、座長の指示に従ってミュートを解除して質問を行ってください。 ■ 質問が終わった後は、ミュートに設定を戻してください

懇親会について

#### ◆初日の夜にGather.townで実施します

#### ■ Gather.town

- RPG風の画面で操作するビデオチャットツール
- 画面上で近づくとビデオ通話が開始され離れると離脱
- 特定エリア(絨毯)内は、エリア内のみで 接続されエリア外の参加者には会話は聞こえない https://gather.town にて動作デモの動画をご確認下さい
- ブラウザ上で動作するためアプリのインストール不要
- PC推奨、スマートフォンからは一部機能制限あり
- Gather.townの利用方法
	- 1. 参加者向け連絡にある招待URL(https://gather.town/i/xxxxxx)をクリック
	- 2. 名前とアバターを選ぶ
	- 3. カメラ、マイクの設定を確認する
	- 4. 初回参加時には、Tutorialが表示されます。 一通りの操作法を確認したら会場へ
- ■ご挨拶等はZoomを併用する可能性があります
- 当日、チャットでお知らせします。

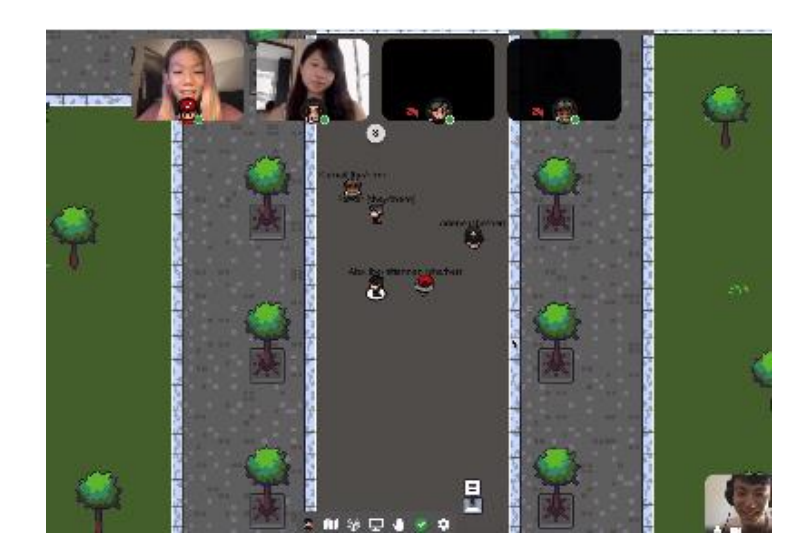

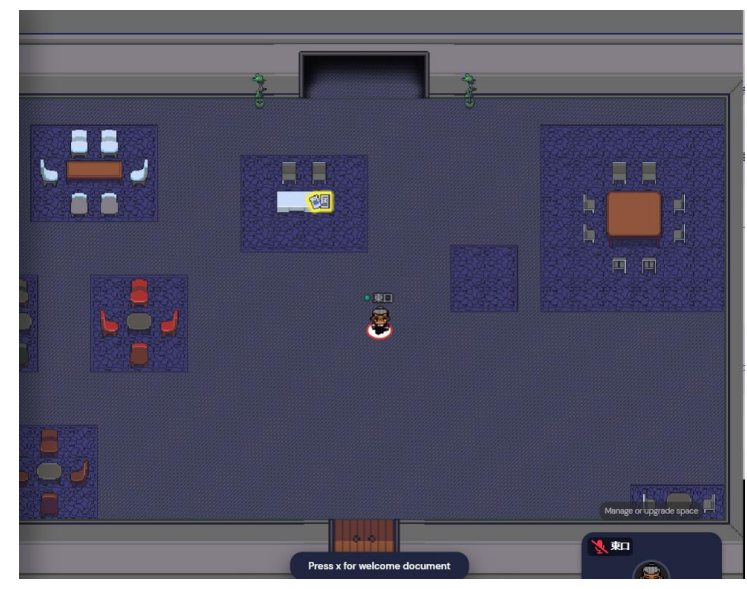

### ナイトテクニカルセッションについて

### ◆通常セッションと同様にZoomで実施します ■例年通り2日目夜に実施します

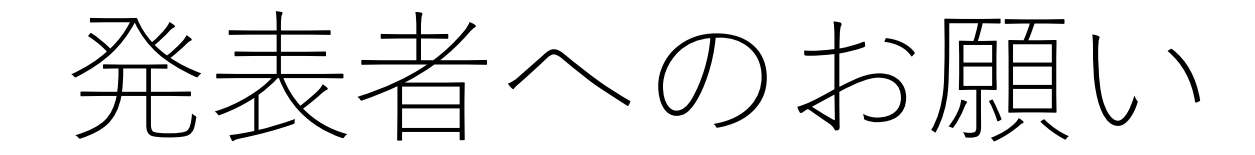

### 発表者へのお願い

セッション開始10分前、できれば15分前には会議に参加してください

- ■接続確認を希望される方は事務局ルームにお越し下さい。音声、画像共有状態などを事務局のメ ンバーがフィードバックします。
- ■セッション中に接続ができない、途中で途切れるなどのトラブルが発生した場合、座長判断で後 回しにさせて頂く場合がございます。
- ◆ 発表者は自分の番が来たらミュート解除、画面共有、スライドショー開始、ポイ ンタ表示を行い、発表を開始して下さい。発表中のカメラのon/offは任意です。

### 発表時間

- 20分の持ち時間の内、**発表時間を12分から15分で発表者自身が調整**して下さい
- 経過時間は、10 分、12 分、15 分、20 分の時点でタイムキーパーのカメラ画像で示します ■招待講演の持ち時間は40分です

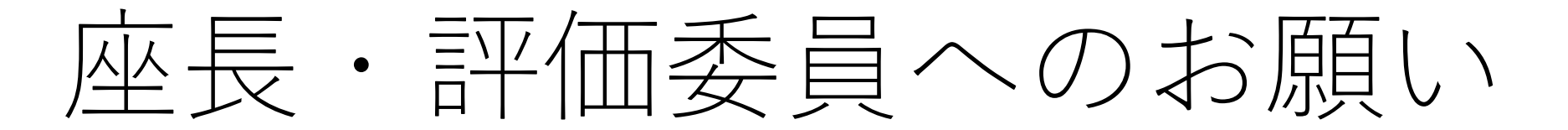

# 座長・評価委員へのお願い (1)

- セッション開始10分前には会議に参加し、**発表者及び評価委員**が全員そろってい ることをご確認ください
	- ■Zoomの表示名の先頭に、「座長]/ [評価委員]と追加して下さい
	- ■万が一、開始時刻になっても座長がいらっしゃらない場合、あるいは、セッション中に座長の通 信状況が悪化してしまった場合には、**評価委員が座長に代わり進行する等**、臨機応変に対応して ください
- ◆ 時間になりましたら、セッションを開始してください
- ◆ まず以下のことを参加者にお伝えください
	- ユーザ名についてルールを守ること
	- 発表者以外はミュートにすること
	- 質疑応答について、挙手ボタンを押すまたはチャットに記入すること

# 座長・評価委員へのお願い(2)

- 発表が終わりましたら質疑応答に移り、挙手ボタンから質問者を選ぶ、もしくは チャットから質問を選んでください
- ◆全員の発表が終わりましたら、セッションを締めてください
	- ■参加者に投票についてのアナウンス
	- ■次のセッション開始のアナウンス
- **セッション終了後、速やかに「座長・評価委員用投票サイト」の評価入力 (プレゼンテーションの評価)をお願い致します。**

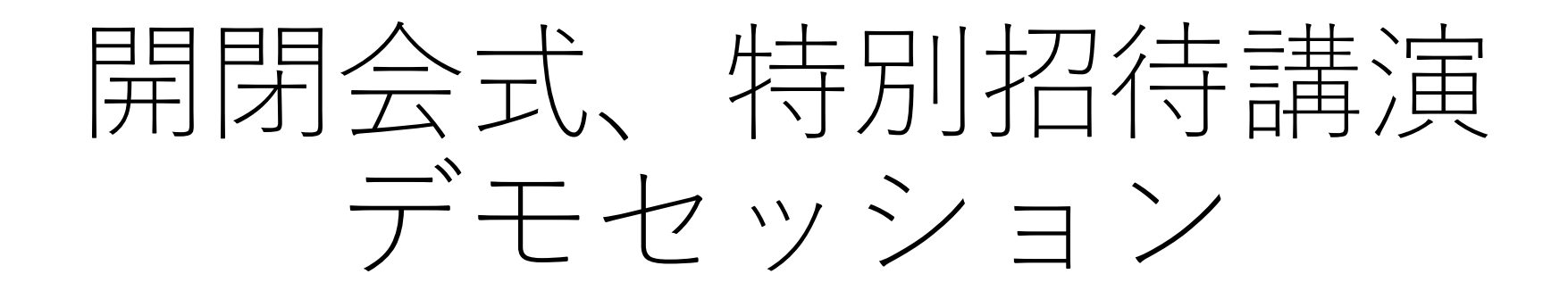

- 開・閉会式、特別招待講演
- ◆開会式: 7/13 13:00~13:30
- ◆特別招待講演: 7/13 16: 20~17: 20
	- 質疑応答は通常セッションと同じ
- ◆ 閉会式: 7/15 14: 40~15: 50

### デモセッション

◆セッション(質疑)時間:7/14 18:00 ~ 19:30

◆冒頭、メインのルームにて30秒/件の見どころ紹介を行います

- ◆18:15より展示ごとにサブルームに分かれて、興味を持った参加者は各ルームに出 入りして、自由に議論を行っていただく
- ◆ 参加者は**デモセッション終了後、速やかにご投票ください**

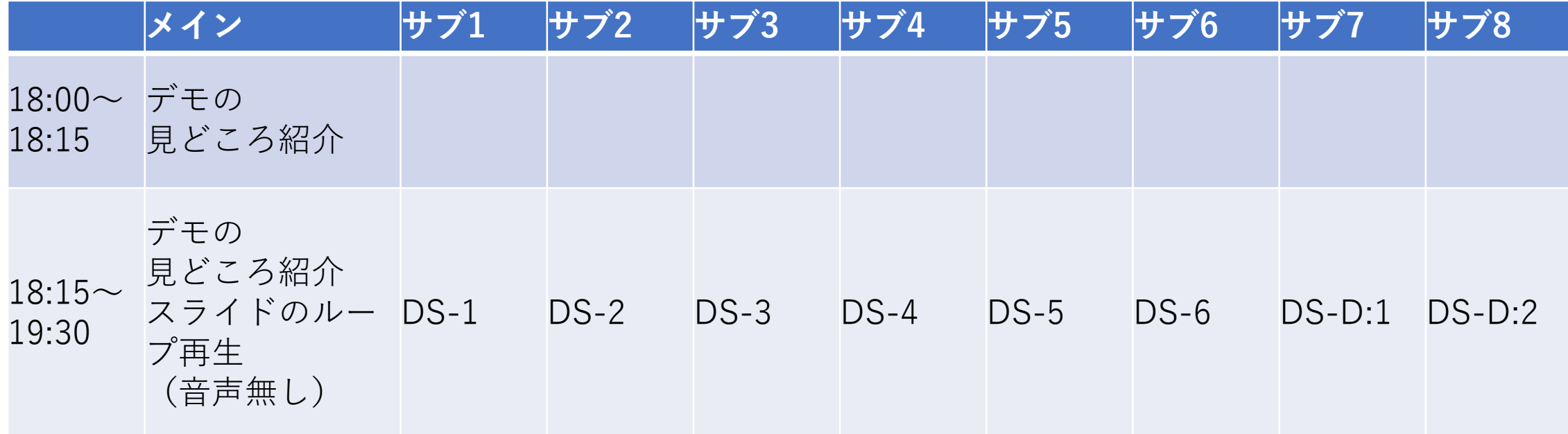